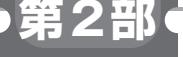

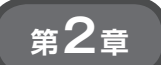

**行列乗算でCモジュールによる高速化の威力を体感する**

# ESP32マイコンの MicroPython100倍高速化

**井田 健太**

## **実験に必要なもの**

#### ● ハードウェア

ここまではMicroPythonのunixポートを使ってPC 上で実行していました. 次はESP32上で動かしてみ ます.

 ESP32での実行には,ESP32を使ったモジュール ESP32-WROOM-32の 開 発 キ ッ ト で あ る ESP32- DevKitCを使います(第2部 第1章 写真1).

### ● Myシンプル計算モジュールをESP32用に組 み込むための修正

unixポ ー ト と 同 様 にesp32ポ ー ト のmpcon figport.hを変更して、fastmathモジュールを 組み込みます(**リスト1**).

#### ● ESP32 用開発環境の準備&コンパイル

まずESP32用のバイナリをコンパイルするために, ESP32用のコンパイラとESP-IDFを用意します. こ のあたりの手順はバージョンによって異なってきます ので、実際には公式のドキュメントのSetup Toolchainの項を参照します.

 以下に執筆時点での手順を記載します.この手順で は,ESP32用コンパイラとESP-IDFをユーザのホー ム・ディレクトリの下のespディレクトリにダウン ロードして展開します.他の場所にしたい場合は適宜 読み替えます.

 次のコマンドを実行してESP32用コンパイラをイ ンストールします.ただしWindowsでESP-IDFの all-in-oneパッケージを使っている場合はこの手順は 飛ばします.

```
$ cd ~1$ mkdir -p esp
$ cd esp1$ wget https://dl.espressif.com/dl/
xtensa-esp32-elf-linux64-1.22.0-80-
g6c4433a-5.2.0.tar.gz
```

```
$ tar xf xtensa-esp32-elf-linux64-
1.22.0-80-g6c4433a-5.2.0.tar.gz
$ 1sxtensa-esp32-elf xtensa-esp32-elf-
linux64-1.22.0-80-g6c4433a-
5.2.0.tar.gz
```
ESP-IDFをGitHubから取得します.

\$ git clone https://github.com/espr essif/esp-idf | MicroPythonが対応しているESP-\$ cd esp-idf \$ git checkout 30545f4cccec7460634b 656d278782dd7151098e \$ git submodule update --inite \$ export ESPIDF=~/esp/esp-idf \$ export PATH=~/esp/xtensa-esp32-el f/bin:\$PATH \$ cd (MicroPythonのソースコードのディレク トリ)/ports/esp32日 IDFのバージョンをチェックアウト

 $$$  make  $-18$ 

途中, ESP-IDFをcloneした後にgit check outで特定のリビジョンをチェックアウトしていま す.これは,MicroPythonのソースコードをビルドす るのにESP-IDFの特定のリビジョンが必要だからで す.

現在のMicroPythonのESP32ポートがどのESP-IDFのリビジョンに対応しているかは,ports/esp 32/Makefile内 のESPIDF\_SUPHASH変数に設 定されています.

ports/esp32/Makefile 24行目

ESPIDF SUPHASH  $:= 30545f4cccec74606$ 34b656d278782dd7151098e

 環境変数ESPIDFが指しているESP-IDFのソース コードが,このリビジョンでない場合,警告が表示さ れ、MicroPythonのビルドに失敗したり、ビルドでき ても動かなかったりする場合があります. 極力指定さ れたリビジョンを使用するようにします.

 ESP-IDFのcloneとチェックアウトが終わったら, 忘れずに ,